### THE MEASURABLE DIFFERENCE.

V

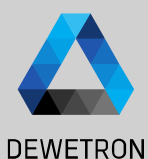

1

# **OXYGEN TRAINING > POWER**

DEWETRON

**© DEWETRON GmbH | October 23 PUBLIC**

### **CONTENT**

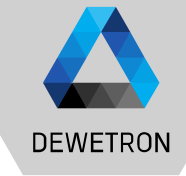

- > General Features
- > Creating a Power Group
- > Wiring Types
- > Sync Settings
- > Data Visualization
- > Harmonics & Interharmonics
- > Higher Frequency Grouping
- > Supraharmonics
- > Voltage Fluctuation
- > Flicker
- > Rolling Computations
- > Mechanical Power
- > dQ Analysis
- > Delay Compensation

### **GENERAL FEATURES**

# **DEWETRON**

#### Benefits of a DEWTRON POWER ANALYZER

- > Full flexible input configuration
- > Simple setup within seconds
- > Individual phase groups (up to 9 phases per PowerGroup)
- > Free selectable sync channel
- > Unlimited recording (only limited by harddisk space)

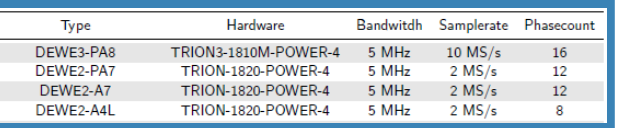

In addition to the great measurement functions of OXYGEN, the POWER-Option enables the detailed analysis of the phase values and total values in L-N configuration (each total and fundamental):

- $>$  Voltage (RMS, AVG, PHI, Peak-Peak)  $\rightarrow$  OPT-POWER-BASIC
- > Current (RMS, AVG, PHI, Peak-Peak)  $\rightarrow$  OPT-POWER-BASIC
- $>$  Active Power (AVG, PHI)  $\rightarrow$  OPT-POWER-BASIC
- $\geq$  Reactive Power (AVG)  $\rightarrow$  OPT-POWER-BASIC
- $>$  Apparent Power (AVG)  $\rightarrow$  OPT-POWER-BASIC
- > Power Factor (AVG) → OPT-POWER-BASIC
- > Fundamental Frequency (0.2 200 kHz)  $\rightarrow$  OPT-POWER-BASIC
- > Harmonics (up to 1000th order)  $\rightarrow$  OPT-POWER-ADV
- > Interharmonic (up to 1000.5th order)  $\rightarrow$  OPT-POWER-ADV
- $>$  Higher Frequencies (2-9 kHz Grouping)  $\rightarrow$  OPT-POWER-ADV
- $>$  Voltage Fluctuation  $\rightarrow$  OPT-POWER-ADV
- $>$  Flicker Emission  $\rightarrow$  OPT-POWER-ADV
- $>$  Mechanical Power Computation  $\rightarrow$  OPT-POWER-ADV
- $>$  Rolling Computations  $\rightarrow$  OPT-POWER-EXP

## **CREATING A POWER GROUP**

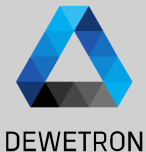

 $\Omega$  Open the Channel List DEWE2-A4 Ö.  $\blacktriangledown$ LocalNode  $\frac{1}{\sqrt{2}}$  $\sim$ 同  $\Omega$  Select the desired Sample Rate  $\overline{p}$  $\mathbf{R}$   $\mathbf{H}$  $\Delta H$ L. Search.  $\alpha$  $\rightarrow$ Channel (min. 10 kHz, calculation disabled below )  $\blacktriangleright$ **Hx**  $\langle$ | Color | Setup | Active | Stored | **Scaled Value** .<br>Mode ample Rate Range Scaling  $\sqrt{\phantom{a}}$  LocalNode  $\triangle$ V DEWE2-A4  $\circled{2}$  $\boxed{3}$  If current transducers are used, open the **TRION-1820-POWER-4**  $\frac{\alpha}{\alpha-\alpha}$ **Al 1/11 Sim** Scale: 1 U. Voltage  $V = 10V$  $\frac{1}{41}$   $\frac{1}{10}$  $110$ scaling menu of the current channel and  $\Box$ AVG Scale: 1 U..<br>Offset: 0 Al 1/12 Sim 0.043825 5000 Hz  $\frac{1}{2}$   $\sqrt{10}$ n Voltage A11/12 TRION-POWER-SUR-AIV- $\boxed{\odot}$ Al 1/13 Sim AVG Scale: 1 U.<br>Offset: 0  $-6,000000$ 5000 Hz Voltage enter the scaling factor A11/13 Al 1/14 Sim Scale: 1 U..<br>Offset: 0 1.200000 **AVG** О Voltage 5000 Hz  $-10V...$ A11/14 Scale: 1 U..<br>Offset: 0 **Al 1/U1 Sin** 1.360000e+3 AVG 2000 V .. 2000 V Voltage 5000 Hz 300 ④ Press the *Add Power Group* button A11/U1 Scale: 1 U...<br>Offset: 0 Al 1/U2 Sim  $-1.400000e+3$ AVG n Voltage 5000 Hz 2000 V .. 2000 V AI 1/02 Al 1/U3 Sim  $0.000000$ AVG Scale: 1 U...V<br>Offset: 0 Voltage 5000 Hz 2000 V .. 2000 V A11/U3 **Al 1/U4 Sim** 0.000000 AVG Scale: 1 U...V<br>Offset: 0 2000 V .. 2000 V о Voltage 5000 Hz Al 1/U4 ③ Channel Scaling ④ $+$  $\hspace{0.1mm}-\hspace{0.1mm}$  $\frac{1}{\sqrt{2}}\sum_{i=1}^{N}$ **Scaling** 2-point Table **O** Scaling Sensitivity Unit Scaling  $\overline{1}$ V/V Offset  $\Omega$ 

Zero

Ok

Cancer

### **POWER GROUP SETTINGS – WIRING TYPE**

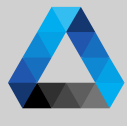

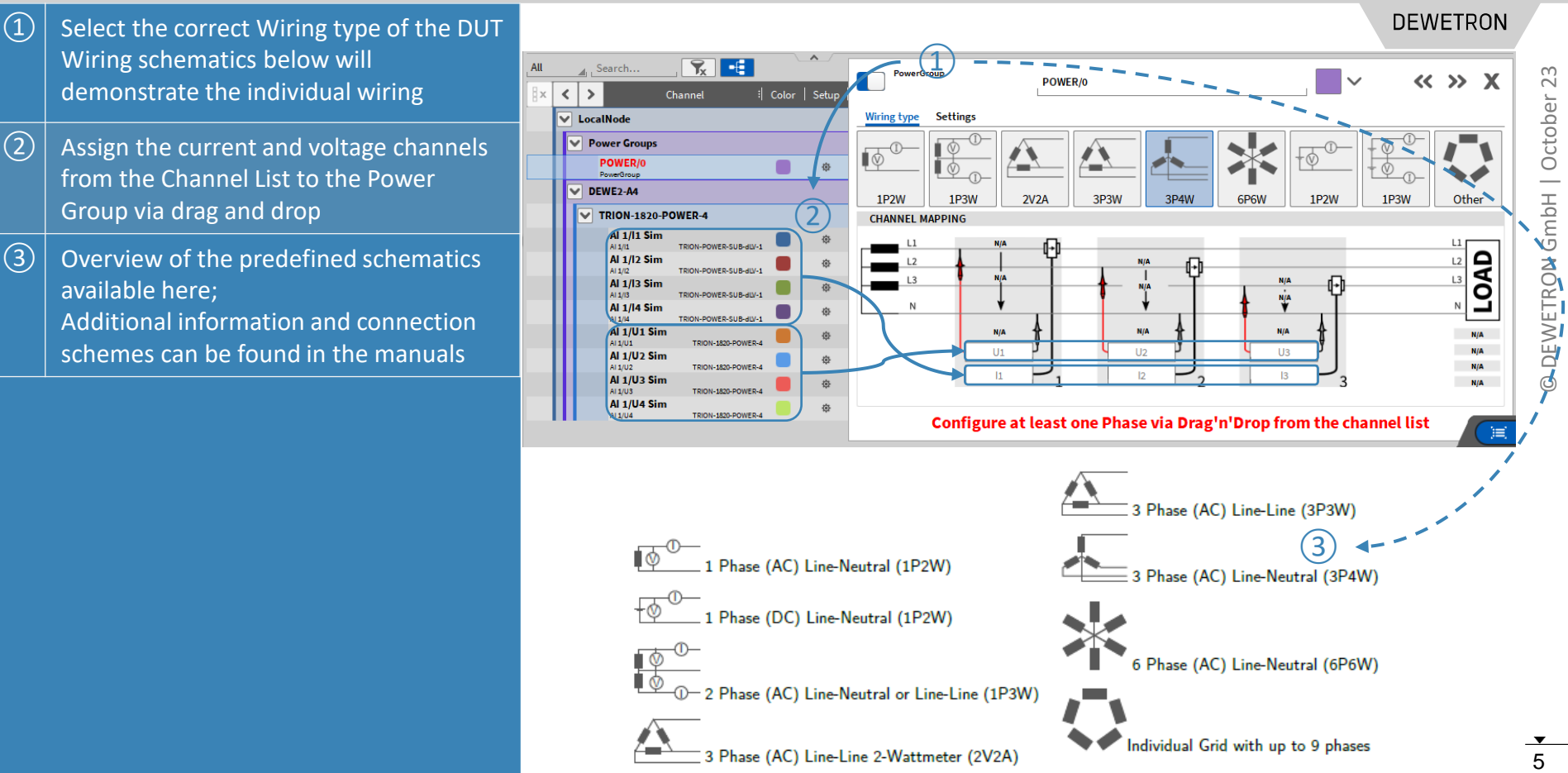

# **CREATING A POWER GROUP**

 $\hat{\mathbb{Q}}$ 

 $\equiv$ 

▔▄

 $\odot$ 

凬

 $\overline{f}$ 

 $\mathbb P$ 

 $\Rightarrow$ 

 $\mathcal{A}_\alpha$ 

 $\qquad \qquad \blacksquare$ 

 $\overline{a}$ 

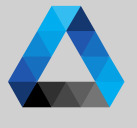

**DEWETRON** 

 $\Omega$  After drag and dropping all channels into the schematics, a value preview will be available

- $\Omega$  The calculated power values will be automatically added as separate channels to the Channel List
- $\boxed{3}$  Single channel's phase values and total values in L -N configuration can be accessed by further expanding the Channel List; Listed channels will depend on the Wiring type

Creation of several and different Power Groups in one setup supported

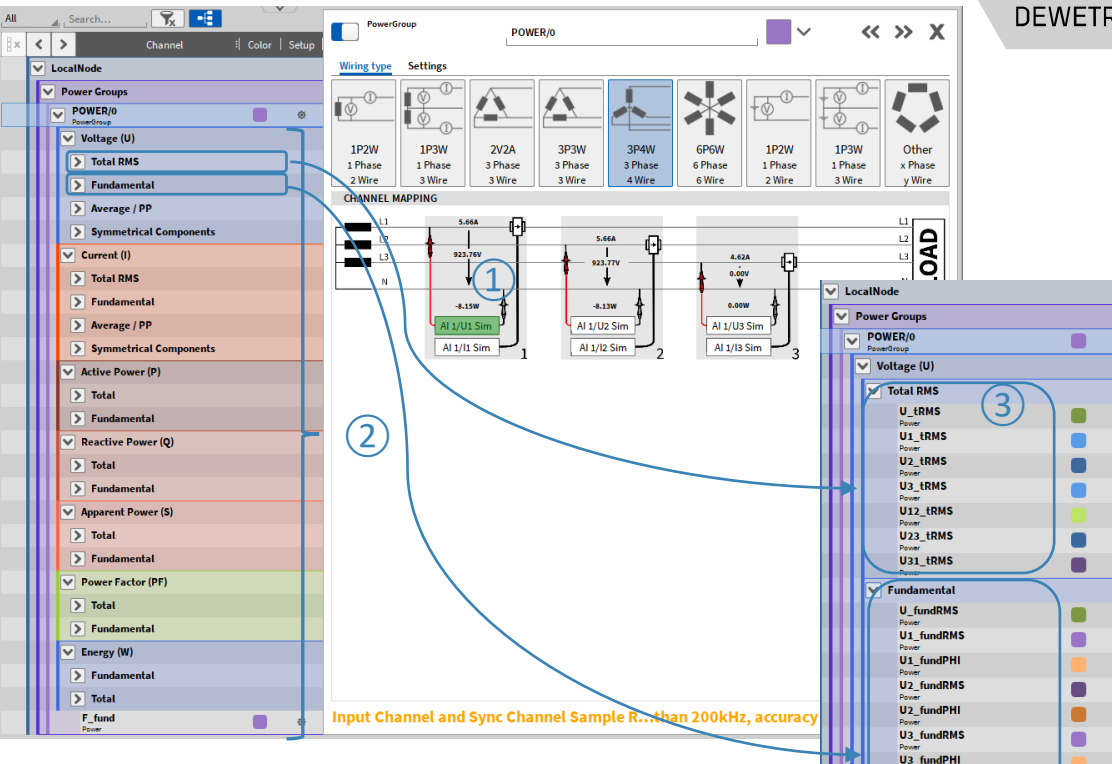

 $\blacksquare$ 

 $\bullet$ 

 $\blacksquare$ 

U12\_fundRMS

U12 fundPHI U<sub>23</sub> fundRMS

U23 fundPHI U31 fundRMS

U31 fundPHI

# **POWER GROUP SYNC SETTINGS**

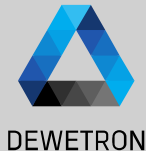

ample

 $\overline{7}$ 

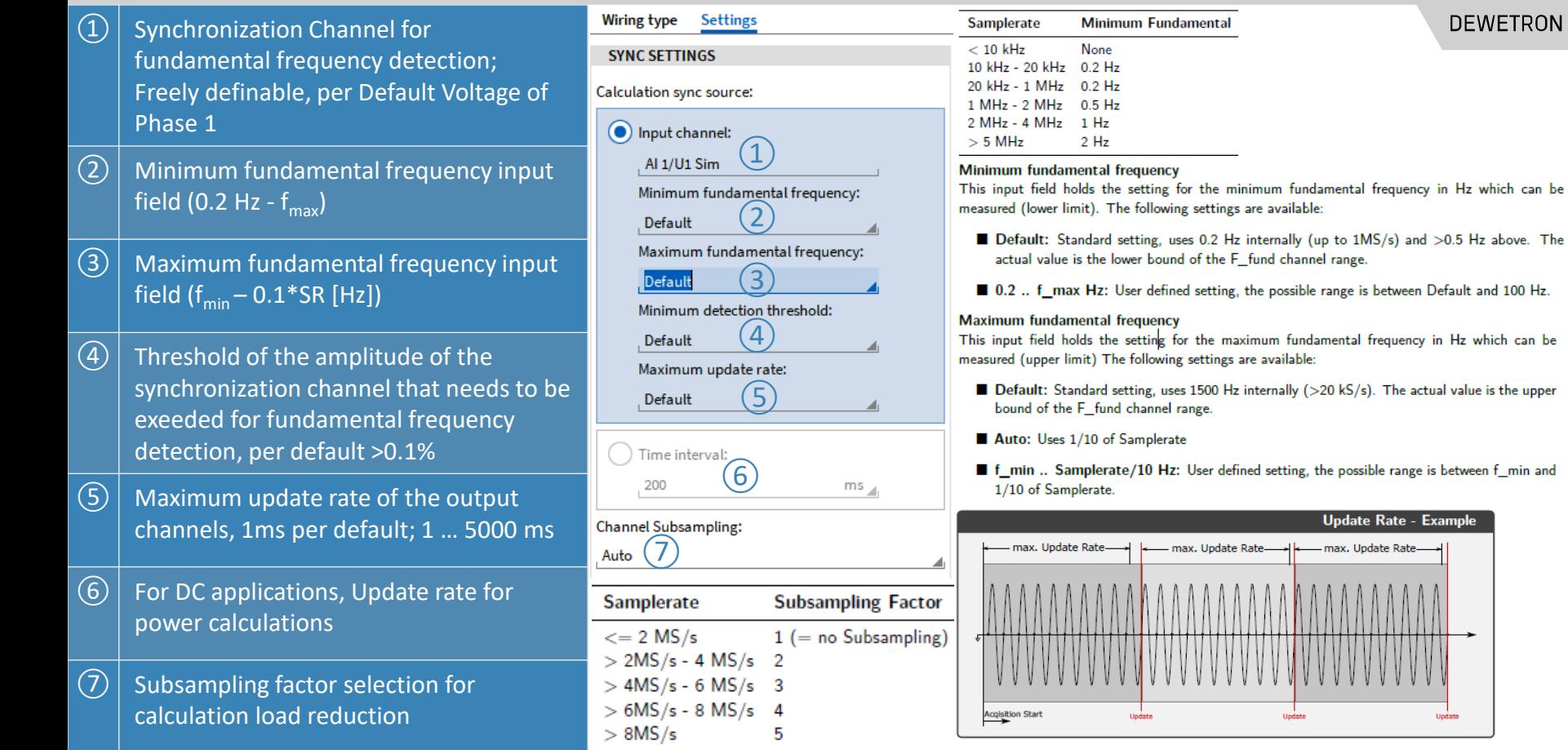

# **DATA VISUALIZATION**

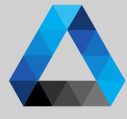

 $\infty$   $\blacksquare$   $\blacksquare$ 

8

 $\odot$ 

 $\ddot{\sim}$ 

DEWETRON GmbH | October

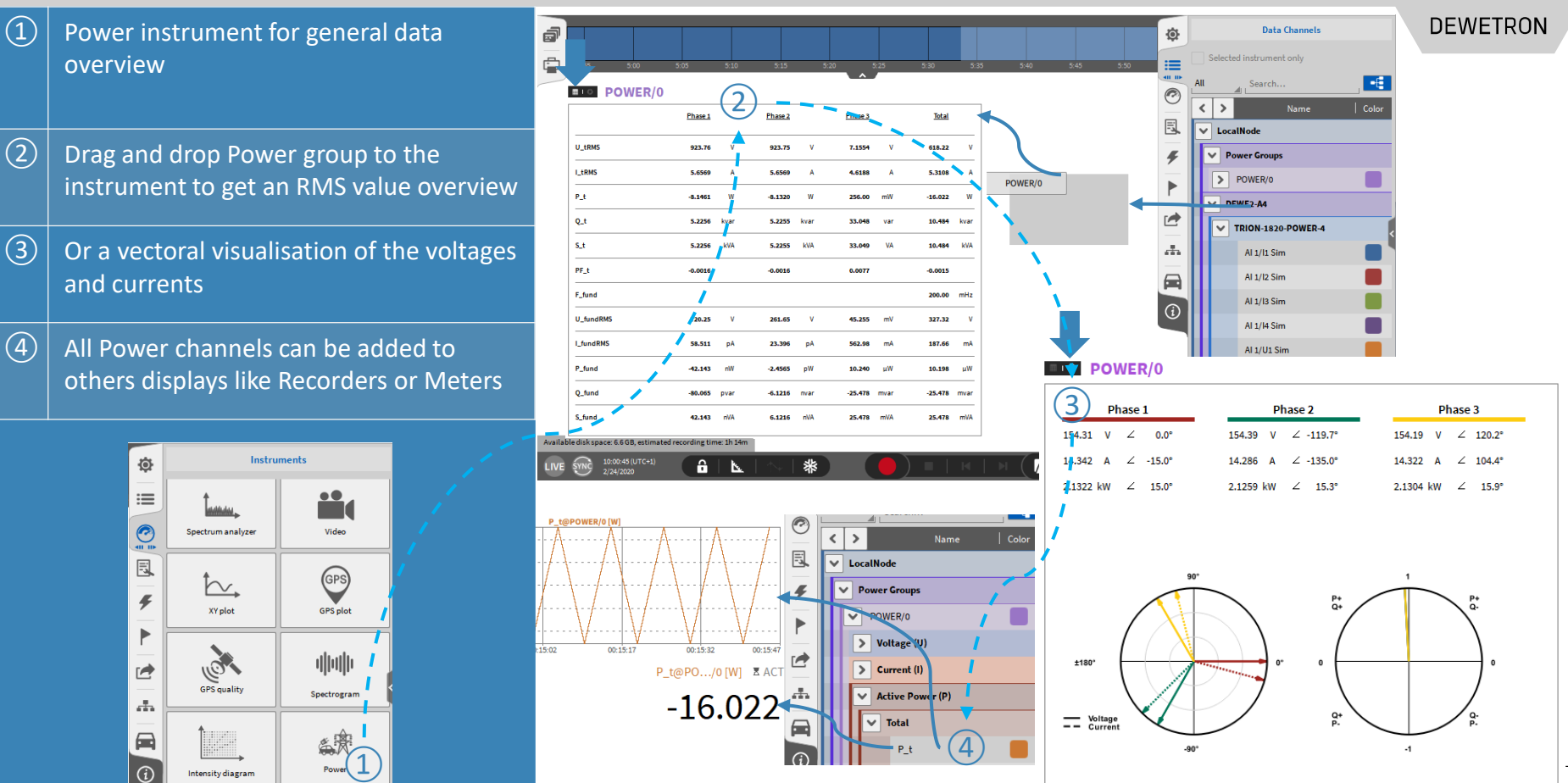

### **HARMONICS**

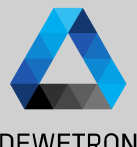

My Apparent Power (S)

> Fundamental

 $\triangleright$  Harmonic

 $\boxed{\phantom{1}}$  Total

#### $\Omega$  Enable Harmonics calculation **DEWETRON**  $\boxed{2}$  Select a harmonics grouping type  $\overline{\mathbf{r}}$ Analog Digital Counter EPAD Search... 仓 PowerGroup  $\left\langle \left\langle \right\rangle \right\rangle$  $\times$   $\approx$ 9 © DEWETRON GmbH | October 23 **TERR** POWER/0  $\checkmark$  $\langle$  $\rightarrow$ : Color | Setun B x Channel ctober  $\sqrt{(3)}$  Specify the maximum harmonics order ≡  $\vee$  LocalNode Wiring type Settings ╦  $\left( \underline{1}\right)$  $\vee$  Power Groups **SYNC SETTINGS ADVANCED SETTINGS** 1 … 1000; Default: 50  $\odot$ Ō POWER/0 Calculation sync source: Harmonics Flicker Mechanical  $d/a$ Rolling 凬  $\vee$  Voltage (U)  $\left(\overline{4}\right)$  Specify the maximum THD harmonics GmbH nput channel: Harmonics / interharmonics grouping  $\triangleright$  Total RMS 4  $11 - 1/2$ order; 1 … 1000; Default: 40 Grouping type:  $\circled{2}$  $\triangleright$  Eundamental Minimum fundamental frequency: O None DEWETRON > Average / PP Default  $\sqrt{(5)}$  Optionally enable supra harmonics Maximum fundamental frequency: > Symmetrical Components  $\vec{r}$ Type 1 - IEC61000-4-7 5.6 (9) Default > Harmonics Minimum detection threshold:  $\circled6$  Optionally enable calculation of Voltage  $\blacksquare$  $\triangleright$  Interharmonics Type 2 - IEC61000-4-7 5.5.1 (8) Default > Higher Frequency Grouping Line -Line Harmonics & THD  $\odot$ Maximum update rate:  $_{50}$  (3)  $\vee$  Current (I) Default Maximum harmonic order: ④ > Total RMS Maximum THD harmonic order: 40 Time interval:  $\triangleright$  Fundamental ⑤ 200 ms Enable supra harmonics > Average / PP **Channel Subsampling: Enable Line-Line harmonics** > Symmetrical Components OXY -OPT -POWER -ADV required Auto ⑥> Harmonics > Interharmonics > Higher Frequency Grouping > Harmonics from 0 to 1000<sup>th</sup>order > Interharmonics from 0.5 to 49th order

 $\triangledown$  Reactive Power (Q)

> Fundamental

> Harmonic

 $\triangleright$  Total

 $\checkmark$ 

**Active Power (P)** 

 $\blacktriangleright$  Fundamental

 $\triangleright$  Harmonic

 $\triangleright$  Total

- > Higher Frequencies from 2 to 9 kHz
- > Supraharmonics from 8 to 150 kHz
- > Calculations comply with IEC 61000 4- 7

# **HARMONICS VISUALIZATION**

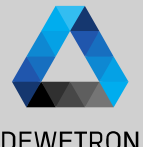

 $\Omega$  Additional window in the Power **DEWETRON**  $\equiv$  **DE POWER/0** Instrument for Harmonics  $\overline{1}$ in the contract of the state of the state of the ń. Power  $\Omega$  Higher frequencies can be enabled in **COLOR THEME** instrument settings  $\mathrel{\mathop:}=$ Default Ģ  $\boxed{3}$  Cursors can be enabled in instrument **HARMONICS** 鳳 Show higher frequencies settings Show cursor  $\left(\overline{4}\right)$  Harmonics can be displayed phase-wise Phase 1  $\overline{4}$ Order  $\equiv$  OIL POWER/0  $\equiv$  **IQUE POWER/0 Phase 1** Harmonics / Interharmonics **Higher Frequencies** nua-Phase 1 **Harmonics / Interharmonics** 400.00 mHz Frequency **SOON**  $V = 1...$ V.F.I. nap Relative 50,000 % 10% **Joltage** 720.25 V **Fundamental**  $180.00$  $\overline{1}$ 

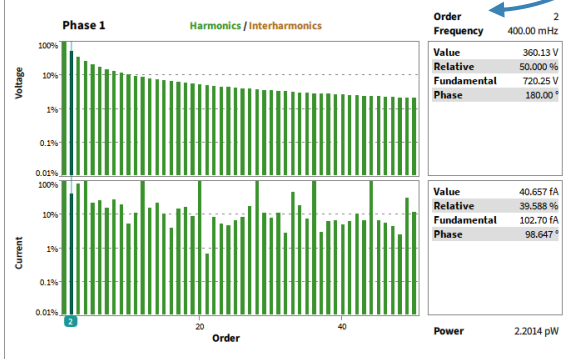

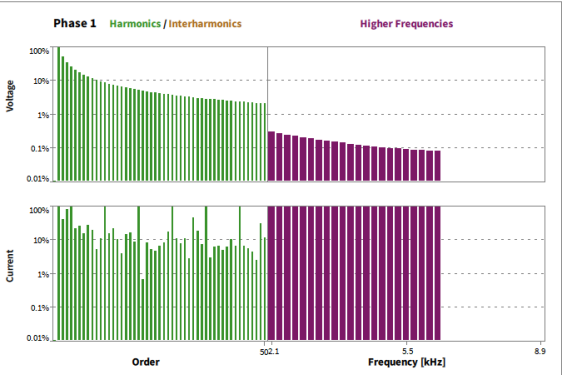

### **HARMONICS VISUALIZATION CONT'D** ①

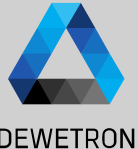

 $\Omega$  Voltage Harmonics table included in Power Instrument

- $\Omega$  Current Harmonics table included in Power Instrument
- ③ Power Harmonics table included in Power Instrument

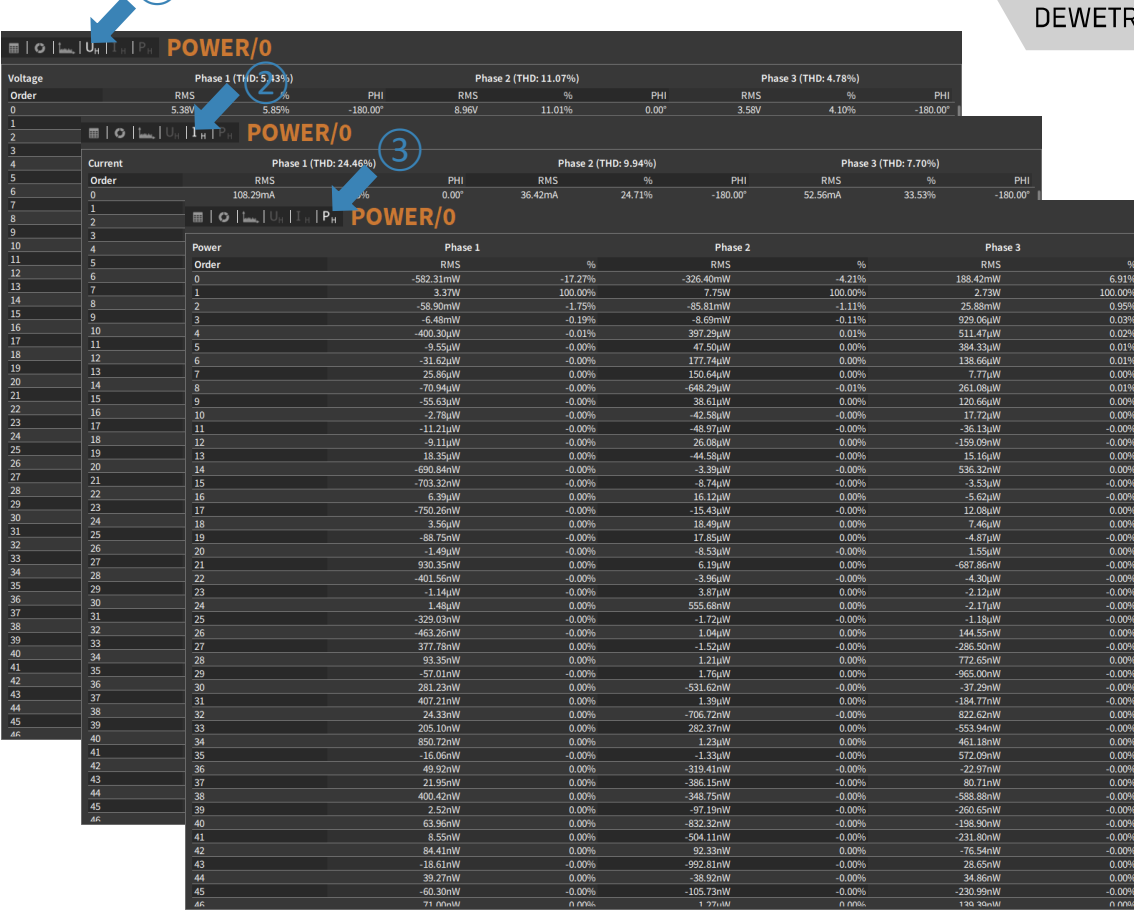

## **HARMONICS VISUALIZATION CONT'D**

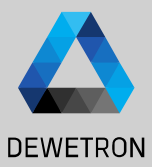

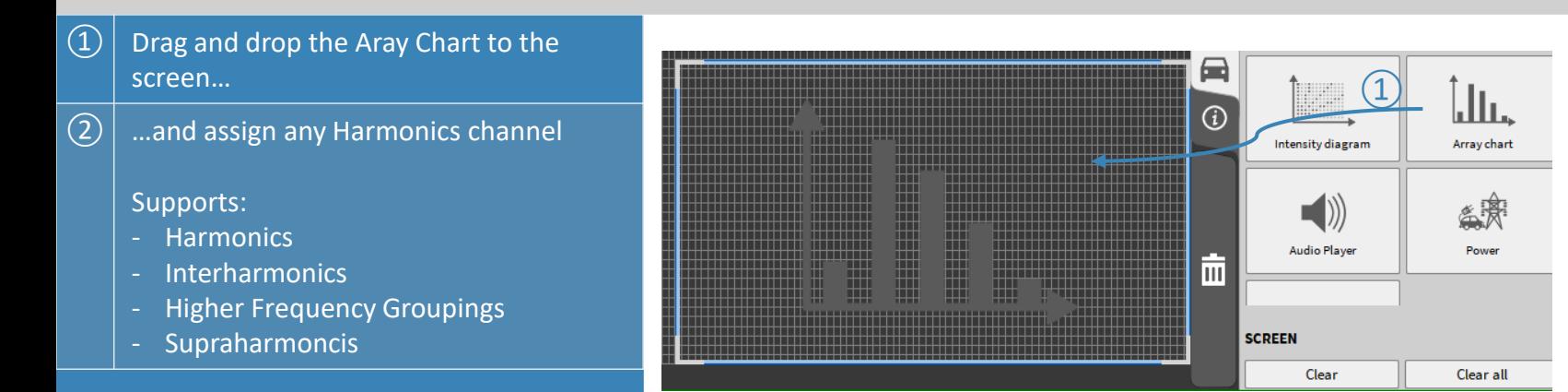

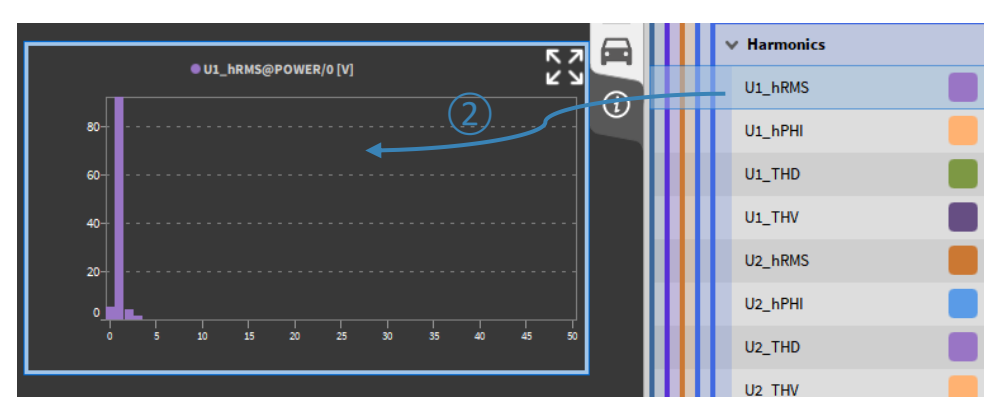

### **GROUPING MODE -** *NONE*

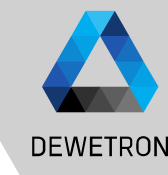

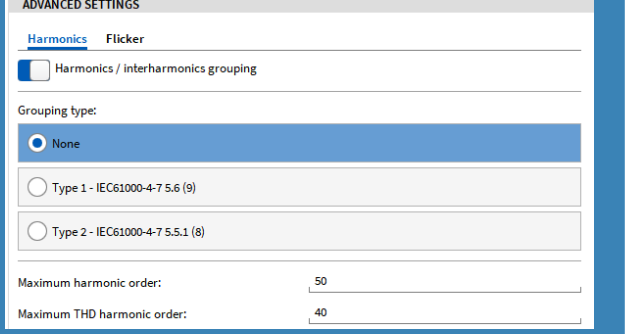

#### **Symbol Description** Y, RMS Magnitude of FFT-Bin  $Y_h$ RMS Magnitude of Harmonic Order h (Grouping "None")  $Y_{sg,h}$ RMS Magnitude of Harmonic Order h (Grouping "Type 1")  $Y_{gh}$ RMS Magnitude of Harmonic Order h (Grouping "Type 2")  $\overline{NP}$ Number of fundamental Periods Harmonic Order

- > When this mode is selected, only the harmonic bins are taken for generation of the harmonic data.  $Y_h = Y_c[NP \cdot h]$
- > When this mode is selected, all bins (except of harmonic bin) are taken for generation of the  $NP = 1$ interharmonic data.  $Y_{th} = NaN$

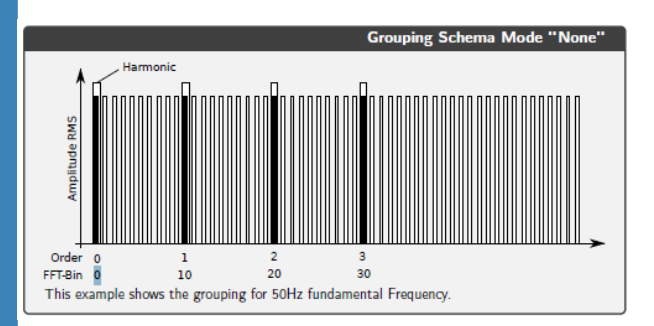

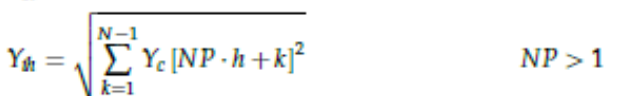

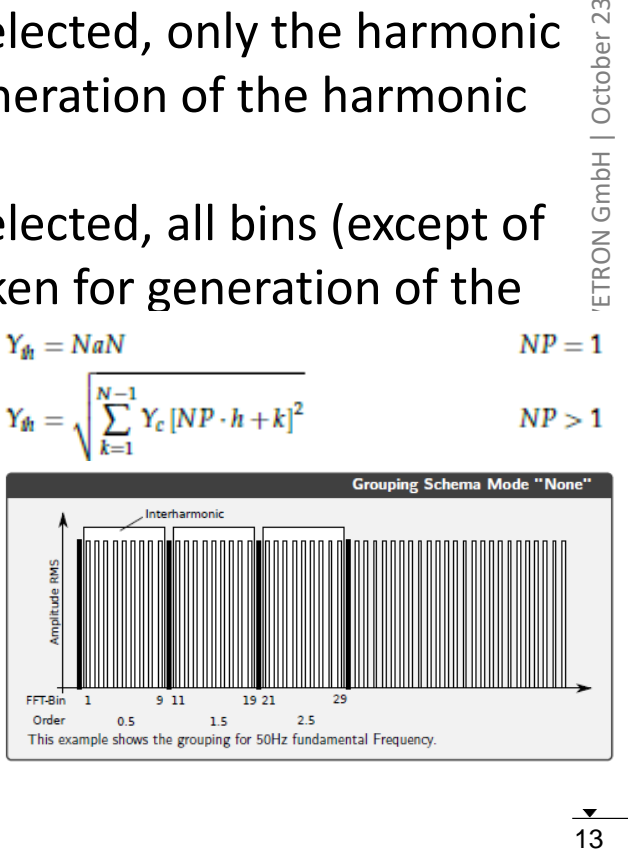

### **GROUPING MODE -** *TYPE 1 – IEC61000-4-7-5.6*

Order<sub>0</sub> FFT-Bin 0

10

20

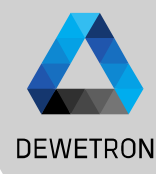

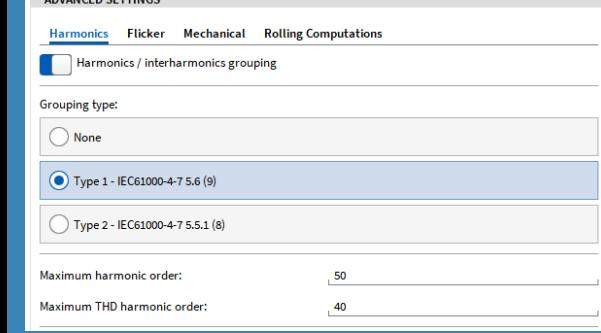

#### **Symbol Description**

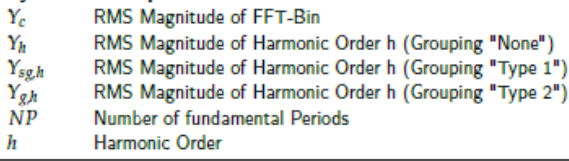

> When this mode is selected, the harmonics are grouped according to IEC61000-4-7 Section 5.6

 $NP < 2$ 

 $NP > 2$ 

 $\Upsilon_{sgh} = \sqrt{\sum_{k=-1}^{1} Y_c \left[ NP \cdot h + k \right]^2}$  $NP >= 2$ > When this mode is selected, the Interharmonics are grouped according to IEC61000-4-7 Section 5.6<br> $Y_{Ksch} = NaN$ 

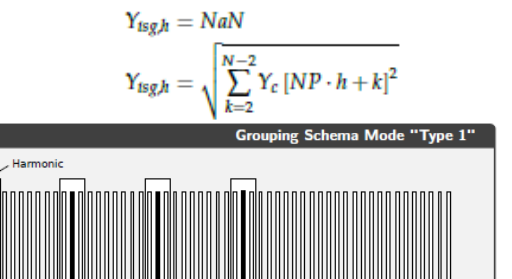

30

 $Y_{sg,h} = Y_c[NP \cdot h]$ 

### **Grouping Schema Mode "Type 1** FFT-Bin Order  $0.5$ 1.5  $2.5$

### **GROUPING MODE -** *TYPE 2 – IEC61000-4-7-5.5.1*

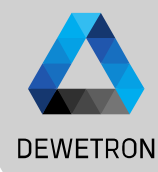

#### **ADVANCED SETTINGS**

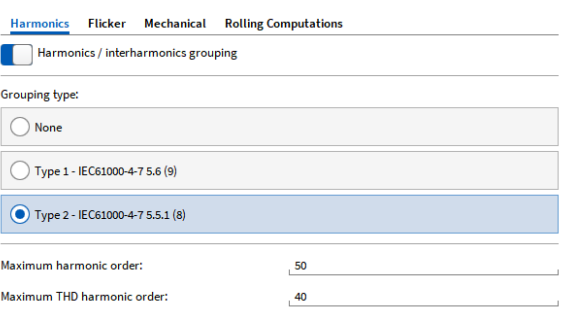

#### **Symbol Description**

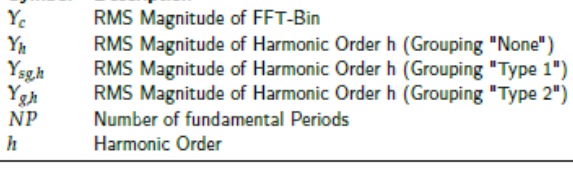

- > When this mode is selected, the harmonics are grouped according to IEC61000-4-7 Section 5.5.1  $Y_{gh} = Y_c[NP \cdot h]$ <br>  $Y_{gh} = \sqrt{\frac{1}{2}Y_c[NP \cdot h - \frac{N}{2}]^2 + \sum_{k = \frac{N}{2}+1}^{\frac{N}{2}-1} Y_c[NP \cdot h + k]^2 + \frac{1}{2}Y_c[NP \cdot h + \frac{N}{2}]^2}$   $NP > 2$  (7.5)
- > When this mode is selected, all bins (except of harmonic bin) are taken for generation of the<br>interharmonic data.  $\frac{Y_{tgh} = NaN}{Y_{tgh} = \sqrt{\sum_{k=1}^{N-1} Y_{c} [NP \cdot h + k]^2}}$  $NP = 1$ interharmonic data.

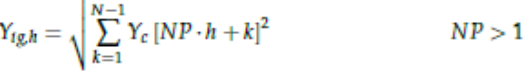

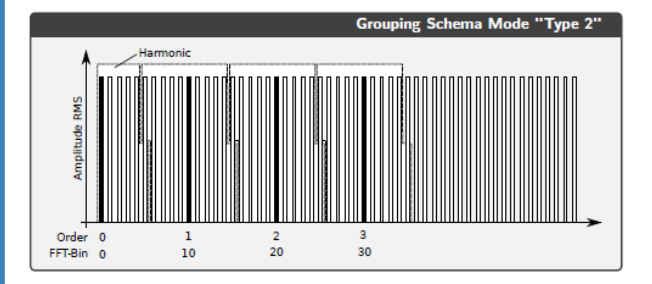

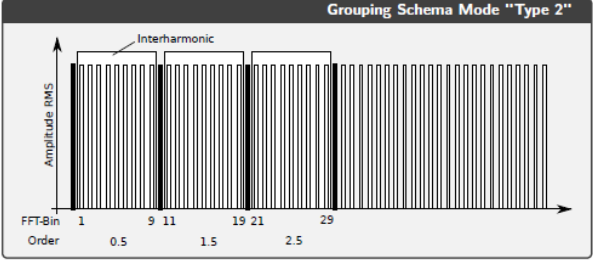

15

### **HARMONICS/INTERHARMONICS - OUTPUT CHANNELS**

 $\overline{\mathbf{v}}$ 

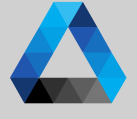

**DEWETRON** 

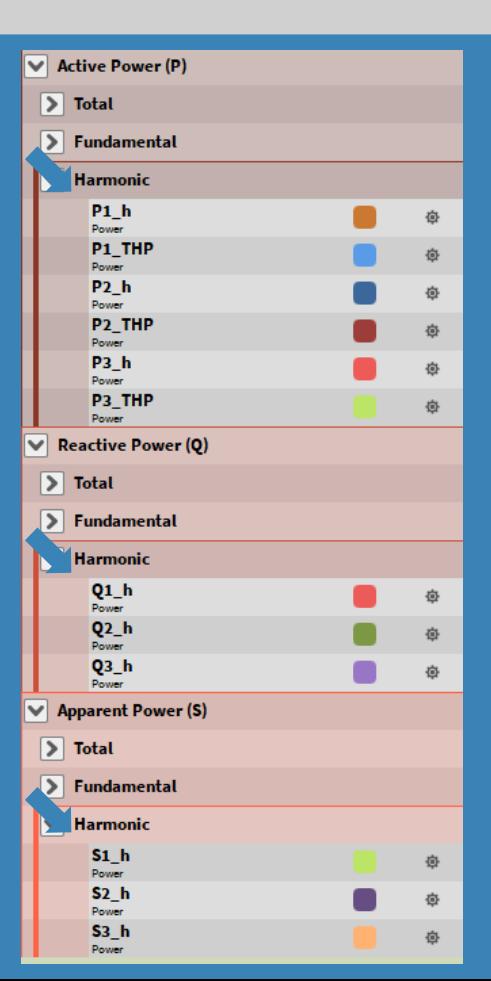

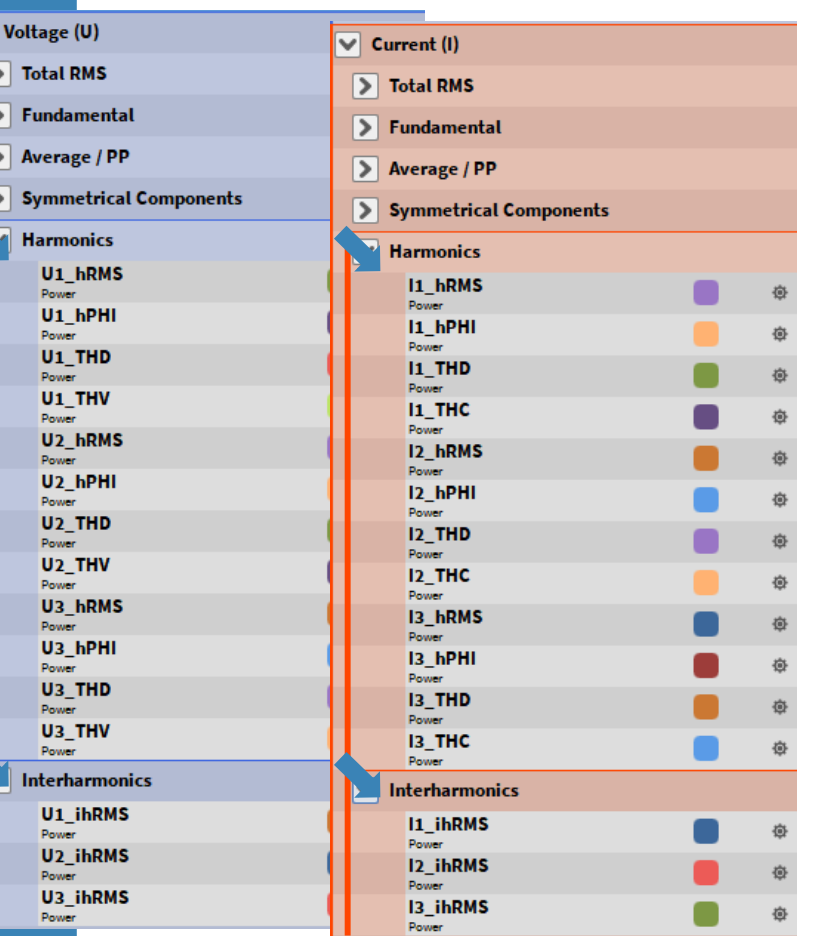

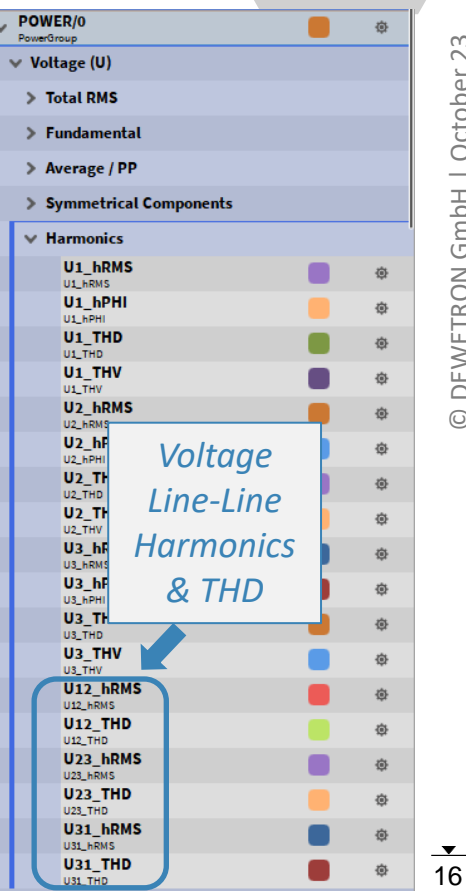

### **HIGHER FREQUENCY GROUPING**

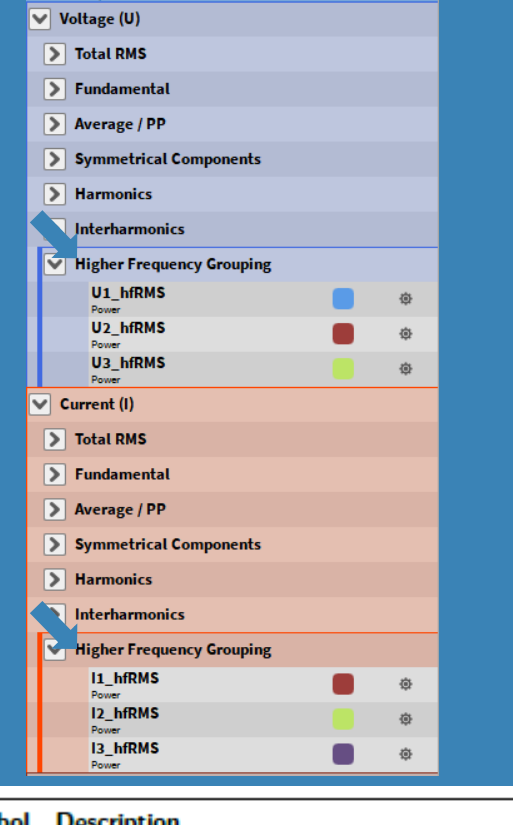

#### **Symbol Description**

 $Y_{C,f}$  $Y_{B,b}$  RMS Magnitude of FFT-Bin

RMS Magnitude of Higher Frequency Order b

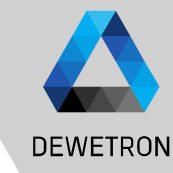

> The Higher Frequency Grouping is orientated on fixed frequency bands (see IEC/EN61000-4- 7 Appendix B)

 $b+100Hz$ 

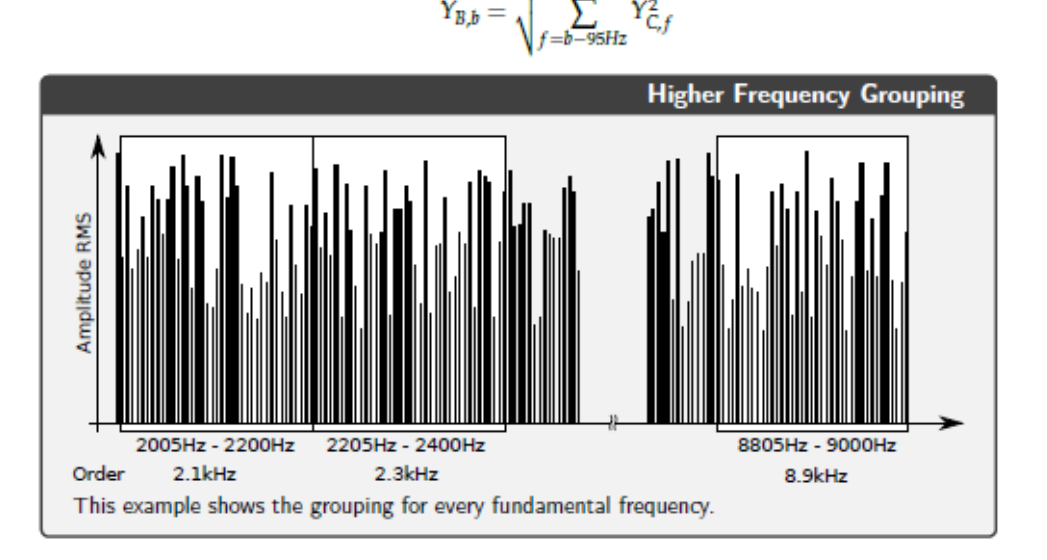

 $17$ 

### **SUPRAHARMONICS**

**ADVANCED SETTINGS** 

Grouping type:  $\bigcirc$  None

**Symbol** 

 $Y_{SH, Lmin}$ 

 $Y_{SH,i,apo}$ 

 $Y_{SH,i,max}$ 

 $Y_{C,b}$ 

 $NP$ 

 $N<sub>FFT</sub>$ 

**SR** 

Harmonics Flicker Mechanical Rolling Computations

Harmonics / interharmonics grouping

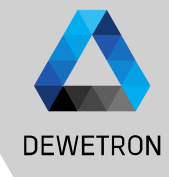

**23** Nortober 23<br>23 DEWETRON GmbH | October 23  $\ddot{\sim}$ October  $\overline{\phantom{0}}$ DEWETRON GmbH  $\odot$ 

Type 1 - IEC61000-4-7 5.6 (9) Type 2 - IEC61000-4-7 5.5.1 (8) Maximum harmonic order: 50 Maximum THD harmonic order: 40 Enable supra harmonics **Description** RMS Magnitude of FFT-Bin b Minimum RMS Magnitude of Supraharmonics order i Average RMS Magnitude of Supraharmonics order i Maximum RMS Magnitude of Supraharmonics order i (~200ms Number of fundamental periods (10 @ 50Hz, 12 @ 60Hz) Number of Short Time FFTs in time interval of NP Samplerate

> $N_{FFT} = \frac{\frac{NP}{F_{pund}} \cdot SR}{500}$  $Y_{SH,b,min} = min(Y_{C,b})$  $Y_{SH,b,avg} = avg(Y_{C,b})$  $Y_{SH,bmax} = max(Y_{C,b})$

> Unlike the other grouping methods, the Supraharmonics are aggregated in time

 $\overline{\smile}$  Voltage (U)

> Total RMS

 $\boxed{\triangleright}$  Fundame

 $\triangleright$  Average

 $\triangleright$  Symmetr  $\triangleright$  Harmonic

**Interhari** 

Suprahar

 $U1$  sh

 $U1$  shl

 $U1$  sh/

 $U2$  shl

 $U2$  shl

 $U2 shA$ 

 $U3$  shl Power  $U3$  shl

Power  $U3 \, sh$ 

> Minimum Sample rate = 1 MHz

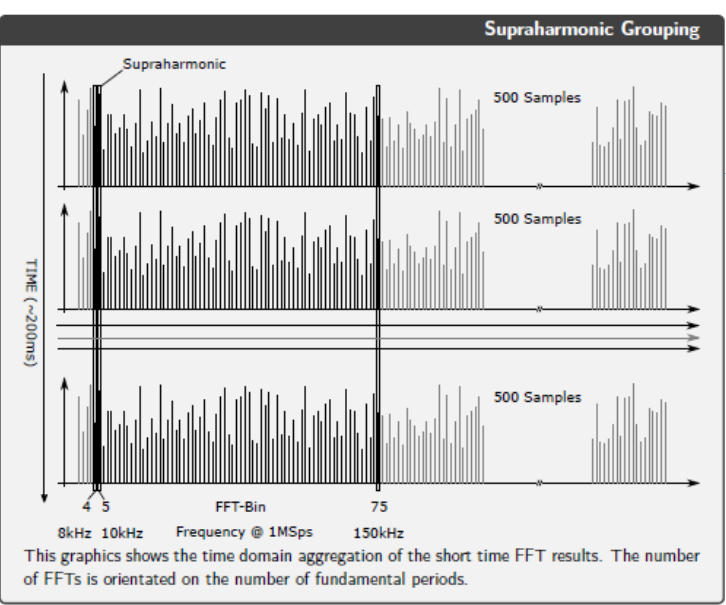

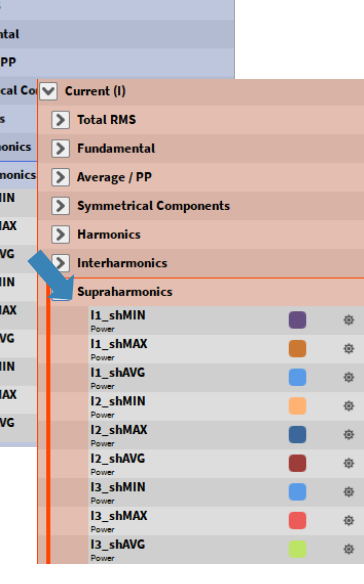

## **VOLTAGE FLUCTUATION AND FLICKER EMISSION**

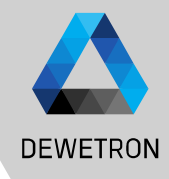

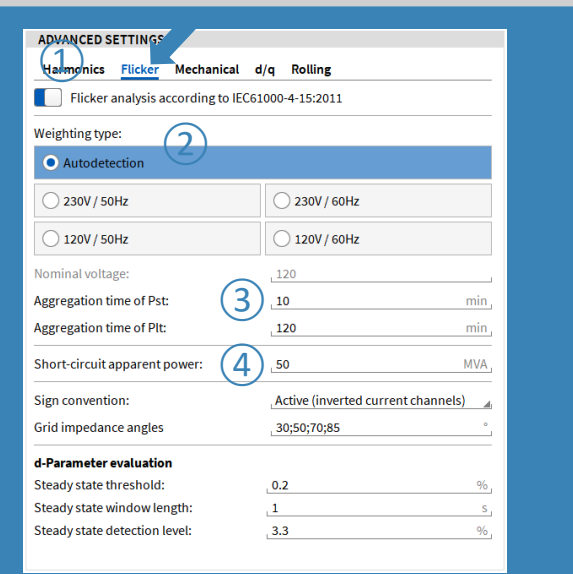

### Working conditions for voltage fluctuation:

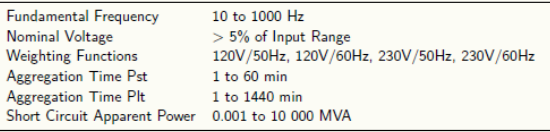

*Measurement parameters according to IEC61000-4-15 and IEC61400-21 Section 7.3.*

Flicker Analysis procedure

- $>$  Switch on the Feature  $(1)$
- > Select the Weighting Type ② for your Application. Use Autodetection in low voltage grids (120V/230V). If you want to use the Voltage Fluctuation Algorithm outside these Conditions, please select the weighting type manually and insert the nominal voltage in  $(3)$
- > Change the Aggregation Time of Pst and Plt if needed (4)
- > Go back to Measurement Screen, take an indicator instrument and assign the U[i] fluc ready Channel
- Take a Table Instrument and assign the U[i] fluc Pst Channels or any other Instrument to visualize the Voltage Fluctuation Values
- > Wait for Channel Ready
- > Start the Recording

### **VOLTAGE FLUCTUATION AND FLICKER EMISSION**

 $\boxed{\smash{\triangledown}}$  Volta  $\boxed{\sum}$  To

> $\boxed{\sum}$  Fi  $\boxed{\sum}$  A  $\overline{\mathbf{a}}$  $\boxed{>}$  H  $\overline{\mathbf{E}}$  $\boxed{\triangleright}$  H  $\overline{\nabla}$  F

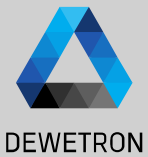

20

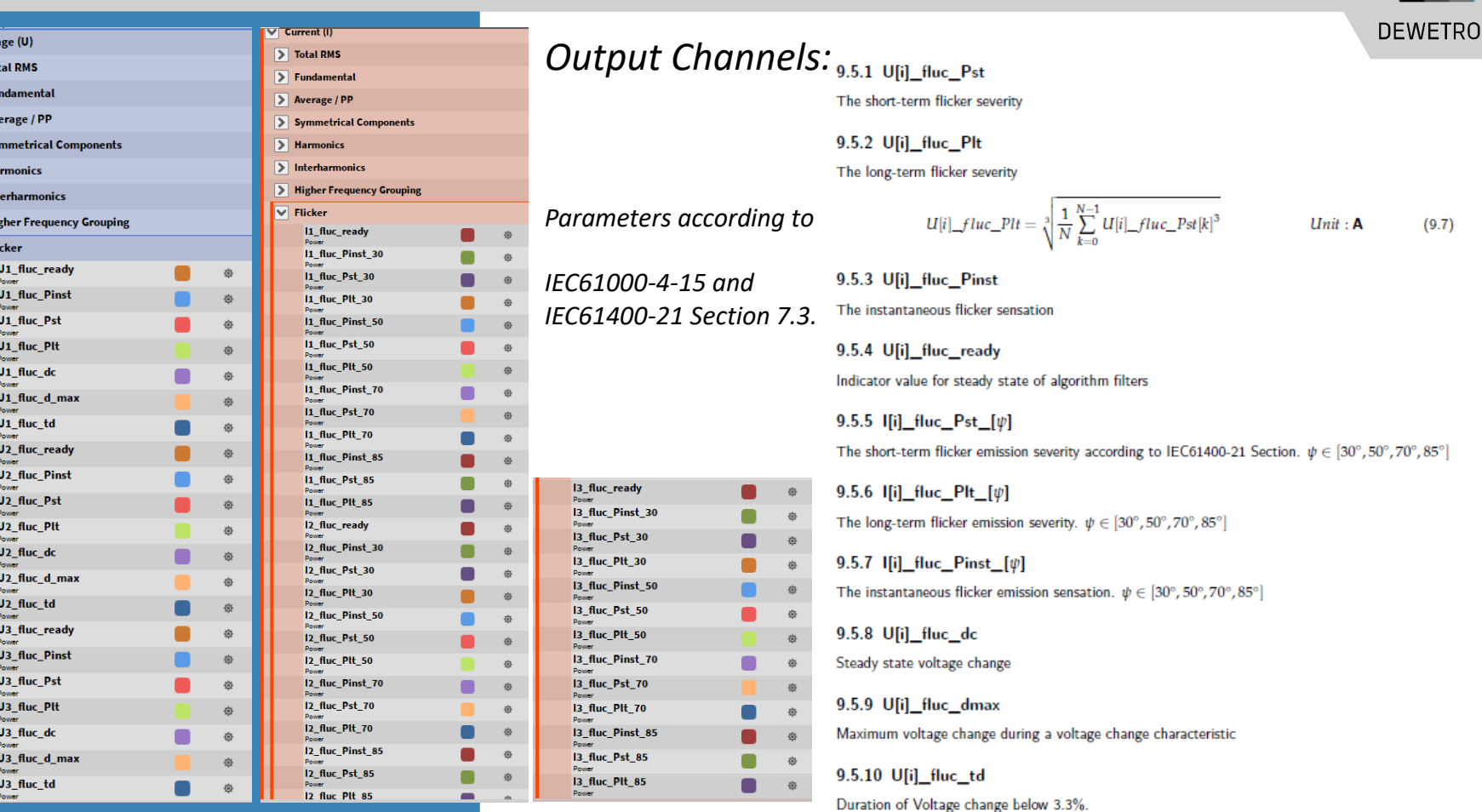

### **FLICKER EMISSION – THEORETICAL BACKGROUND**

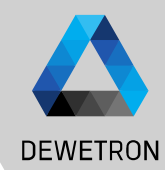

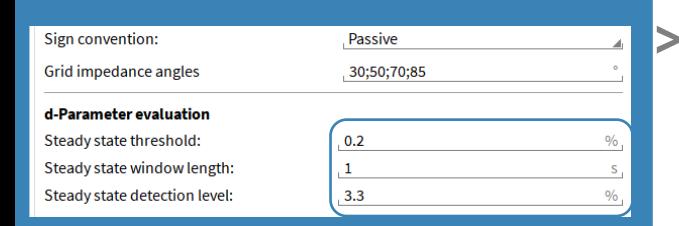

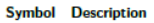

- This is the short circuit power of the fictitous grid. To be given for one phase in MVA!  $S_{K,fic}$  $U_{\!N}$ Nominal Voltage  $(U_{L-N})$  of the analyzed grid.  $\psi_K$ Phase Angle of the Grid Impedance (pre-defined with 30/50/70/85 deg)
- $R_{\text{fic}}$ **Fictiteous Ohmic impedance**
- $X_{\text{fic}}$ **Fictiteous Reactive impedance**
- fN Nominal Frequency (50 or 60 Hz, depending on the selected Weighting)

$$
S_{K,fic} = \frac{U_N^2}{\sqrt{R_{fic}^2 + X_{fic}^2}}
$$
 *Unit* : VA  
\n
$$
Z_{fic} = \sqrt{R_{fic}^2 + X_{fic}^2} = \frac{U_N^2}{S_{K,fic}}
$$
 *Unit* : Ω  
\n
$$
R_{fic} = Z_{fic} \cdot cos(\psi_K)
$$
 *Unit* : Ω  
\n
$$
X_{fic} = Z_{fic} \cdot sin(\psi_K)
$$
 *Unit* : Ω  
\n
$$
L_{fic} = \frac{X_{fic}}{2 \cdot \pi \cdot f_N}
$$
 *Unit* : H

Short Term Voltage fluctuations evaluate the voltage change characteristics according to IEC61000-4-15. For this analysis, the half-period rms values from the voltage channels are calculated internally.

Explanation of the evaluation of the d-Parameter

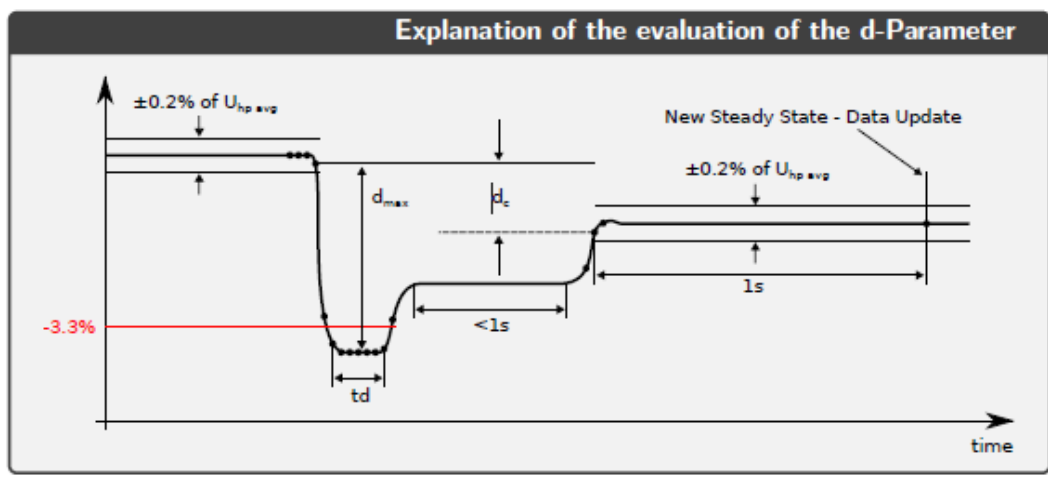

d-Parameters can be modified since Oxygen 6.6

### **VOLTAGE FLUCTUATION – THEORETICAL BACKGROUND**

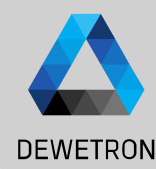

> Flicker Emission is the Analysis of the virtually generated voltage fluctuation caused by the emitted current. This analysis procedure is described in the IEC61400-21 Standard. It uses a fictitious grid for simulation of a fictitious voltage, which is then processed with the flicker algorithm to get the Pst, fic.

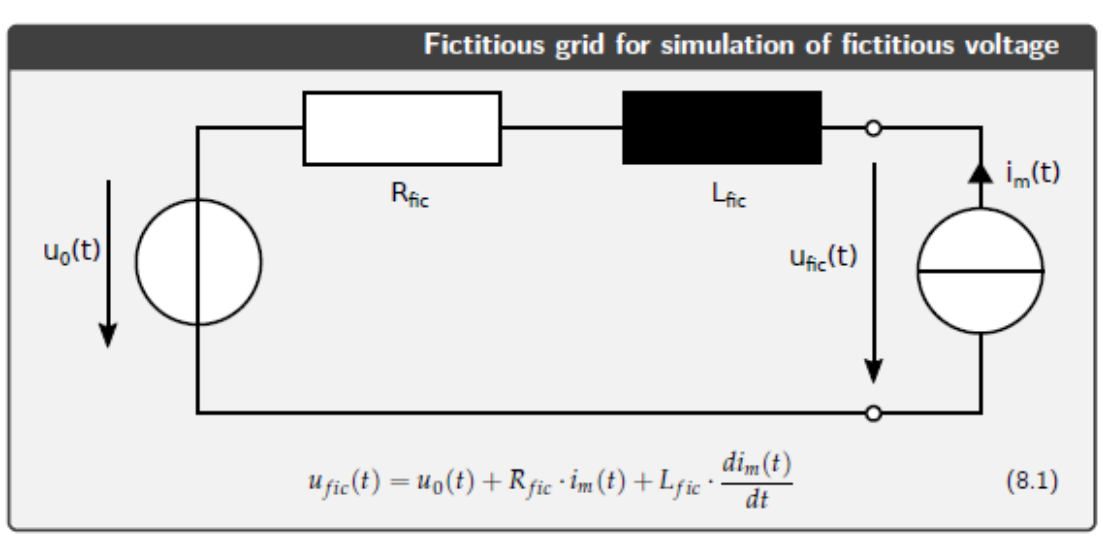

### **FLICKER ANALYSIS – AUTO DETECTION & AGGREGATION TIME**

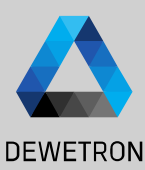

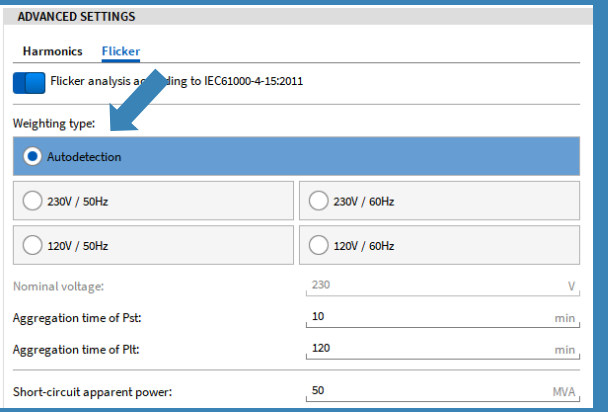

The Auto-Detection Mode is useful for the most applications. In the following graph you can see, which Mode is applied under different circumstances. **CEH** 

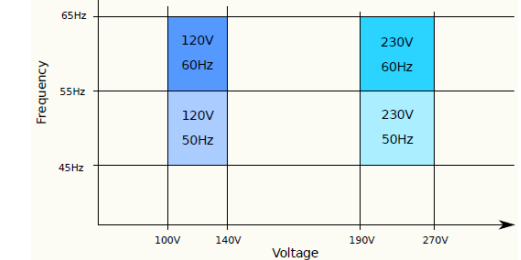

Pst/Plt Aggregation Time: If the Recording is started before ready (1), the aggregation is started when ready. When recording is started while ready (2), the aggregation will be started with the recording start..

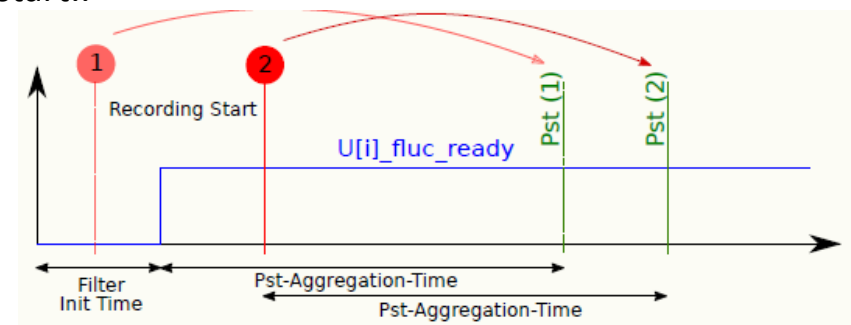

23

### **ROLLING COMPUTATIONS - GENERAL**

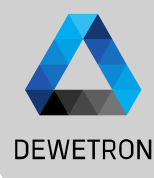

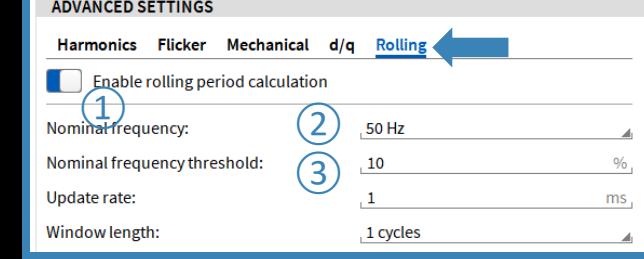

 $\Omega$  Enable/Disable Rolling Calculation

 $\boxed{2}$  Selector for nominal frequency fallback

 $\boxed{3}$  Input field for frequency threshold. If a frequency is detected within the nominal frequency threshold %, the rolling window size is the actual period duration. Otherwise, e.g. in the case of a voltage interruption, where no frequency can be measured, the window size is the inverse nominal frequency.

The following graph shows the details of the operation principle. It is similar to a moving average calculation, but with a variable window size, which depends on the actual measured fundamental frequency. If the calculate window size exceeds the maximum allowed size, which is given by  $(1/N$ ominal Frequency)\* $(1)$ Frequency Threshold/100), the window size is set to 1/Nominal Frequency.

**Usecase:** Testing of Renewable Energy Sources according to IEC 61400-21 and FGW-TR3 where some tests require the analysis of fast transitions

### **ROLLING COMPUTATIONS – OUTPUT CHANNELS**

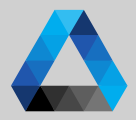

25 October 23 October 23 October 23 October 23 October 23 October 23 October 23 October 23 October 23 October 23 October 23 October 23 October 23 October 23 October 23 October 23 October 23 October 23 October 23 October 23

25

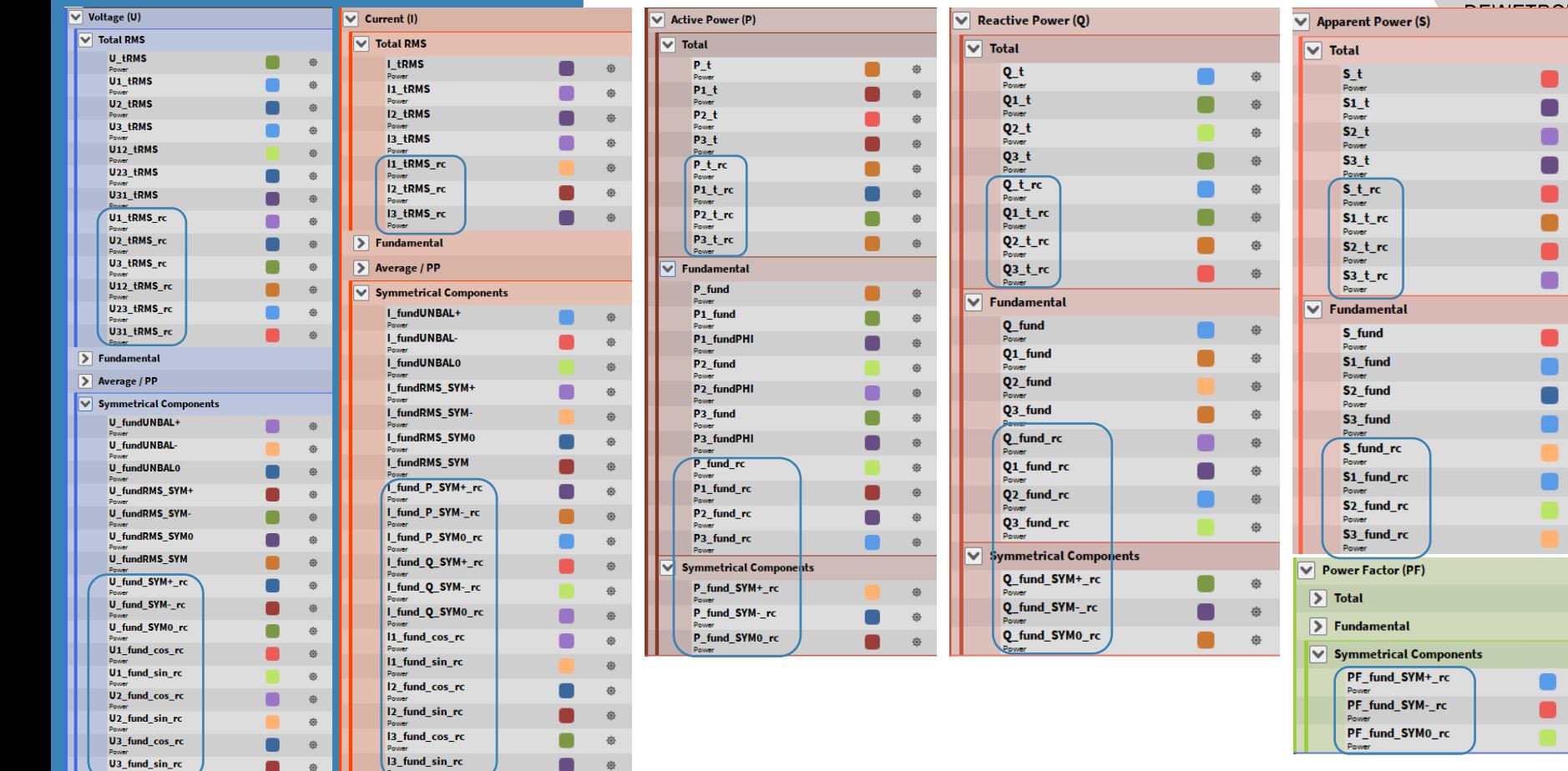

### **ROLLING COMPUTATIONS – EXAMPLE 60 HZ GRID**

**DEWETRON** > Whenever the voltage drops the frequency cannot be detected anymore and the calculation interval switches to a fixed time. The last calculated value (U1\_tRMS in figures) can be seen at marker A and the next calculated value of the fixed time at marker B. Therefore, there is no information available during the drop, neither are correct values. For the rolling computations (with extension \_rc) it can be seen though, that the

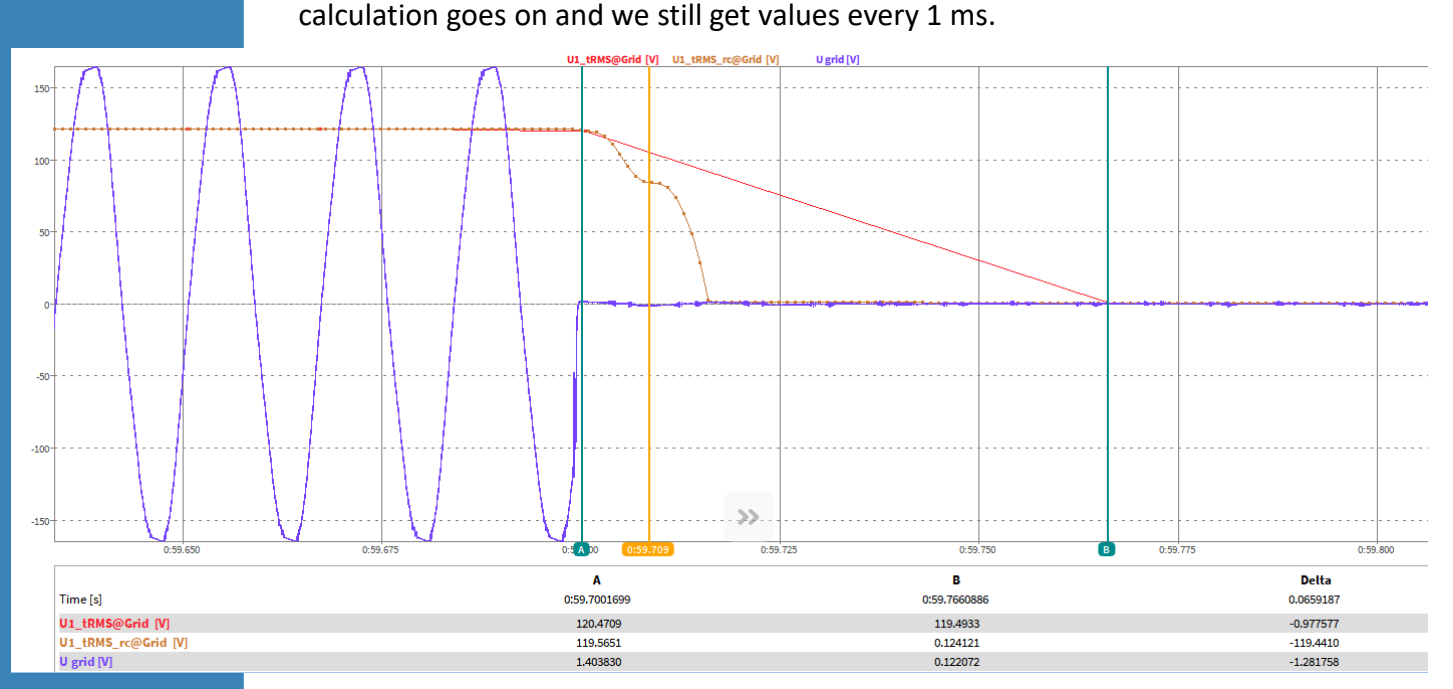

## **MECHANICAL POWER COMPUTATION + DC-POWER**

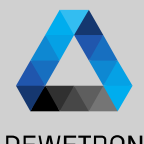

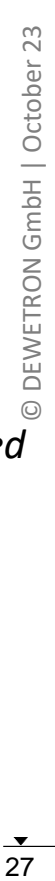

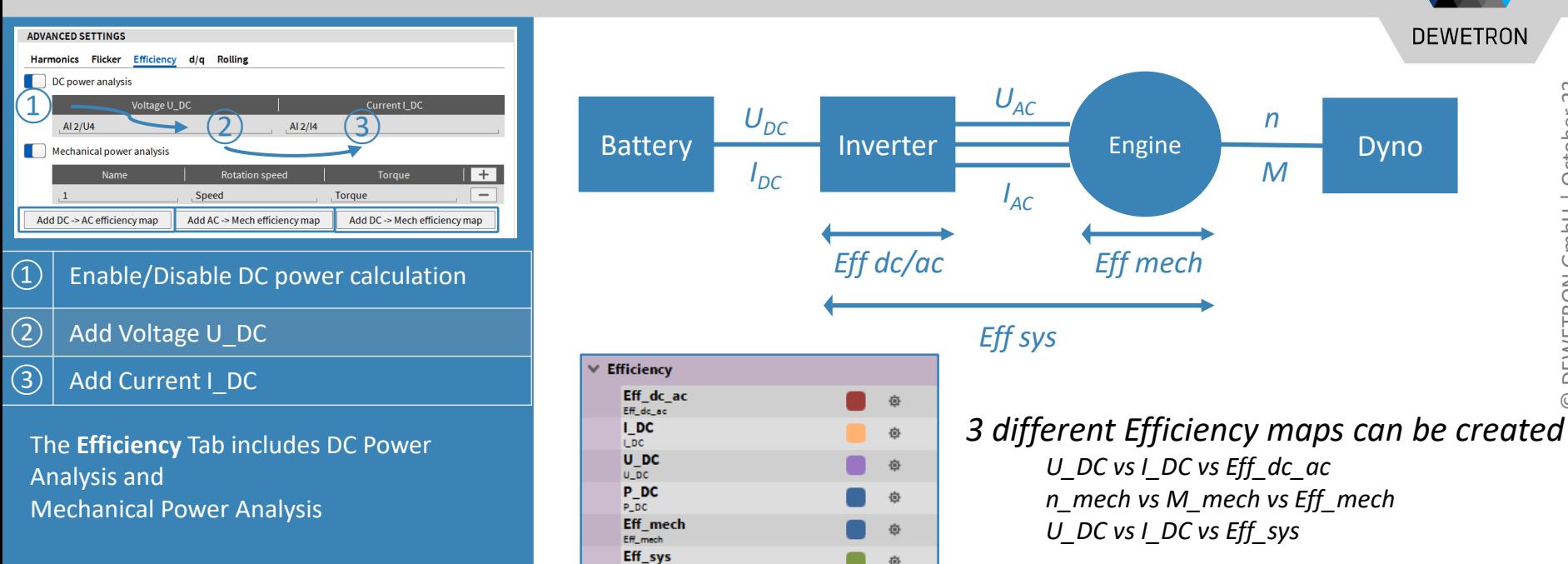

- > *Channels are updated every calculation cycle given by calculation sync source (same as electrical power).*
- > *This way, DC-POWER and AC-POWER are synchronised*

# **MECHANICAL POWER COMPUTATION + DC-POWER**

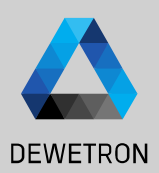

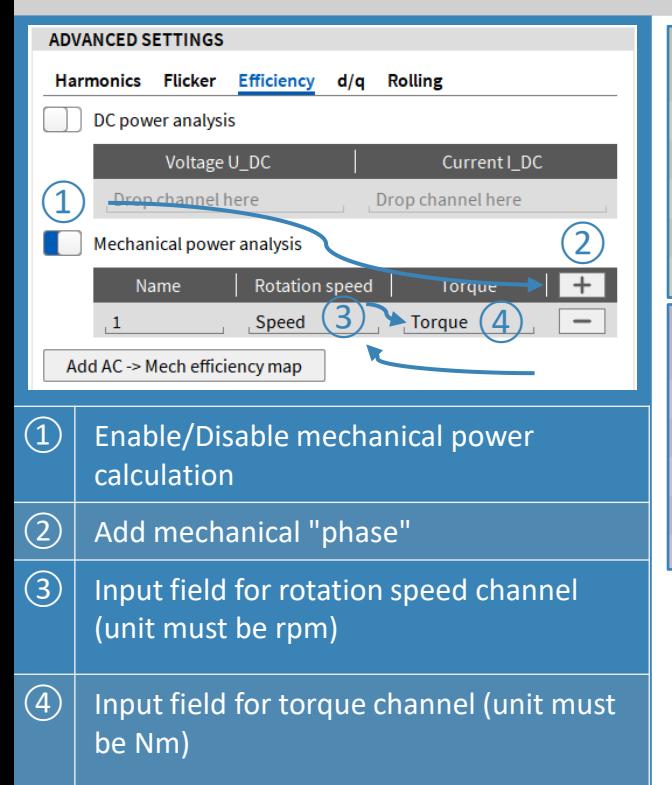

*OXY-OPT-POWER-ADV required*

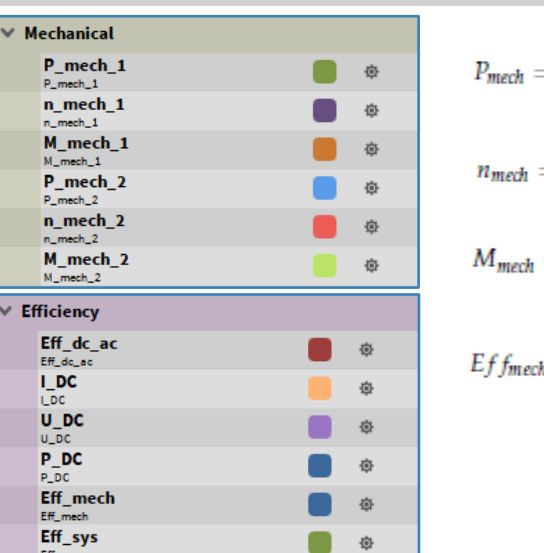

 $P_{mech} = \frac{1}{N} \sum_{n=0}^{N} speed[n] \cdot torque[n] \cdot \frac{2 \cdot \pi}{60}$  $n_{\text{mech}} = \frac{1}{N} \sum_{n=-\infty}^{N} speed[n]$  $M_{mech} = \frac{1}{N} \sum_{n=0}^{N} torque[n]$  $Eff_{mech} = \begin{cases} \frac{p_i}{P_{mech}} \cdot 100 & \text{if } P_{mech} < 0\\ \frac{P_{mech}}{P_c} \cdot 100 & \text{if } P_{mech} > = 0 \end{cases}$ 

- > *Channels are updated every calculation cycle given by calculation sync source (same as electrical power).*
- > *Up to 6 Mechanical Pairs (n & M) can be added.*
- > *Each Mechanical Power P\_mech\_x is added up to P\_mech for Efficiency Calculation*

# **DQ -ANALYSIS**

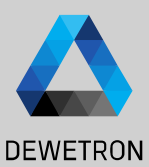

#### **ADVANCED SETTINGS** Rolling Harmonics Flicker Mechanical  $d/q$ D/Q Analysis (1)<br>Mechanical angle: angle (2)<br>Number of poles-pairs: 2 (3) D/Q Analysis Mechanical angle:  $\overline{4}$ Detect Angle offset: 240 ⑤ Output samplerate: 100 Hz  $\Omega$  Enable dQ analysis feature  $(2)$  Assign the angle channel  $\boxed{3}$  Enter th number of pole-pairs according to your engine  $\left| \overline{a} \right|$  Drive the DUT with an auxikiary engine at constant speed and press the *Detect* button to measure the angle offset or enter it manually  $\Theta$  Define the output rate of the output channels

*OXY-OPT-POWER -ADV required*

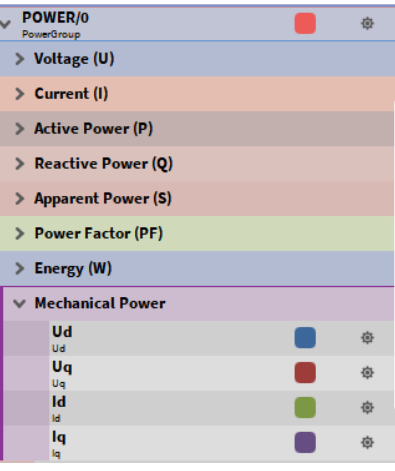

d-Axis Voltage, reduced with block-wise average to given output samplerate.

$$
U_d^* = \frac{2}{3} \cdot \left( U_{1N} \cdot \cos(\theta) + U_{2N} \cdot \cos(\theta - \frac{2\pi}{3}) + U_{3N} \cdot \cos(\theta + \frac{2\pi}{3}) \right)
$$
  

$$
U_d = \frac{red\_SR}{SR} \cdot \sum_{i=0}^{\frac{SR}{red\_SR}} U_d^*
$$
 *Unit* : **V**

q-Axis Voltage, reduced with block-wise average to given output samplerate.

$$
U_q^* = \frac{2}{3} \cdot \left( -U_{1N} \cdot \sin(\theta) - U_{2N} \cdot \sin(\theta - \frac{2\pi}{3}) - U_{3N} \cdot \sin(\theta + \frac{2\pi}{3}) \right)
$$
  

$$
U_q = \frac{red\_SR}{SR} \cdot \sum_{i=0}^{\frac{SR}{red\_SR}} U_q^*
$$

d-Axis Current, reduced with block-wise average to given output samplerate.

$$
\begin{aligned} I_d^* &= \frac{2}{3} \cdot \left( U_1 \cdot cos(\theta) + I_2 \cdot cos(\theta - \frac{2\pi}{3}) + I_3 \cdot cos(\theta + \frac{2\pi}{3}) \right) \\ I_d &= \frac{red\_SR}{SR} \cdot \sum_{i=0}^{\frac{SR}{3}} I_d^* \end{aligned}
$$

q-Axis Current, reduced with block-wise average to given output samplerate.

$$
\begin{aligned} I_q^*&=\frac{2}{3}\cdot\left(-I_1\cdot\sin(\theta)-I_2\cdot\sin(\theta-\frac{2\pi}{3})-I_3\cdot\sin(\theta+\frac{2\pi}{3})\right)\\ I_q&=\frac{red\_SR}{SR}\cdot\sum_{i=0}^{\frac{SR}{red}}I_q^*\end{aligned}
$$

### **DELAY COMPENSATION – TRION-POWER- CURRENT INPUT**

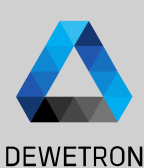

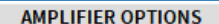

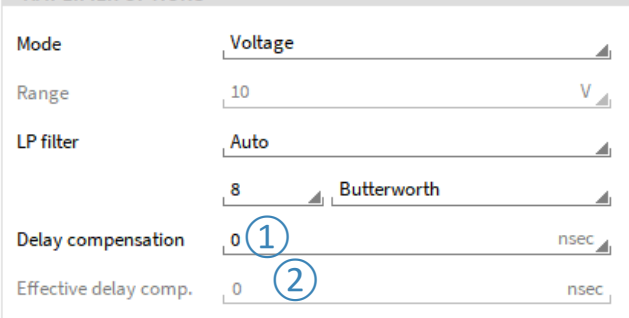

 $\Omega$  Input field for target delay compensation in nanoseconds (ns). Allowed range is +/- 10000ns. Negative Values shifts the current backwards in time, positive forward.

 $(2)$  Display of effective set delay compensation, the resolution is fixed to 100ns.

Current and voltage signals are often not perfectly synchronous due to group delays from the sensors.

To compensate this delay (phase shift) between voltage and current input, a new function was added to the TRION-POWER hardware. This function is also known as Deskew.

Before adding a compensation value, in this example (Sine Signal fundamental frequency). the current lags degree. kHz few This can  $\overline{a}$ in the scope as well as in the phase shift of the fundamental: he Seen

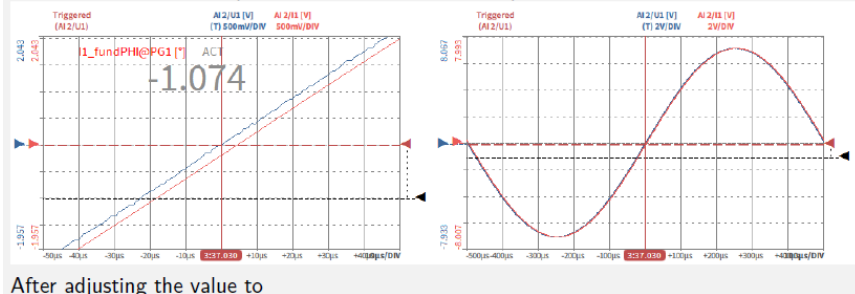

$$
=\frac{1}{1000Hz} \cdot \frac{1}{360^\circ} \cdot (-1.074^\circ) \cdot 10^\circ = -2983ns\tag{6.1}
$$

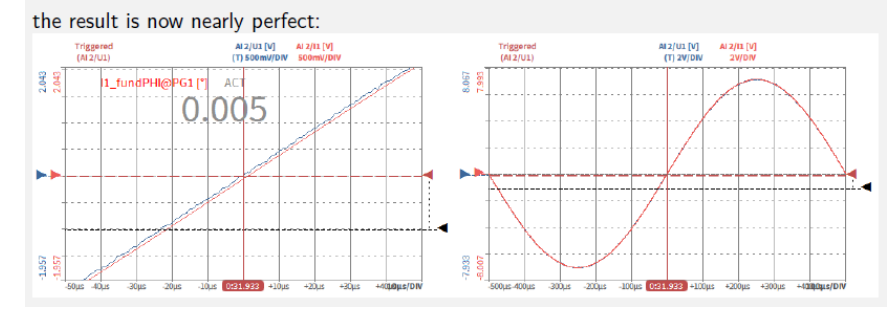

 $\odot$ 

### **EXERCISE – LET'S DO A ONE-PHASE POWER MEASUREMENT!**

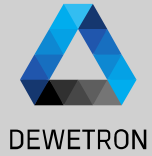

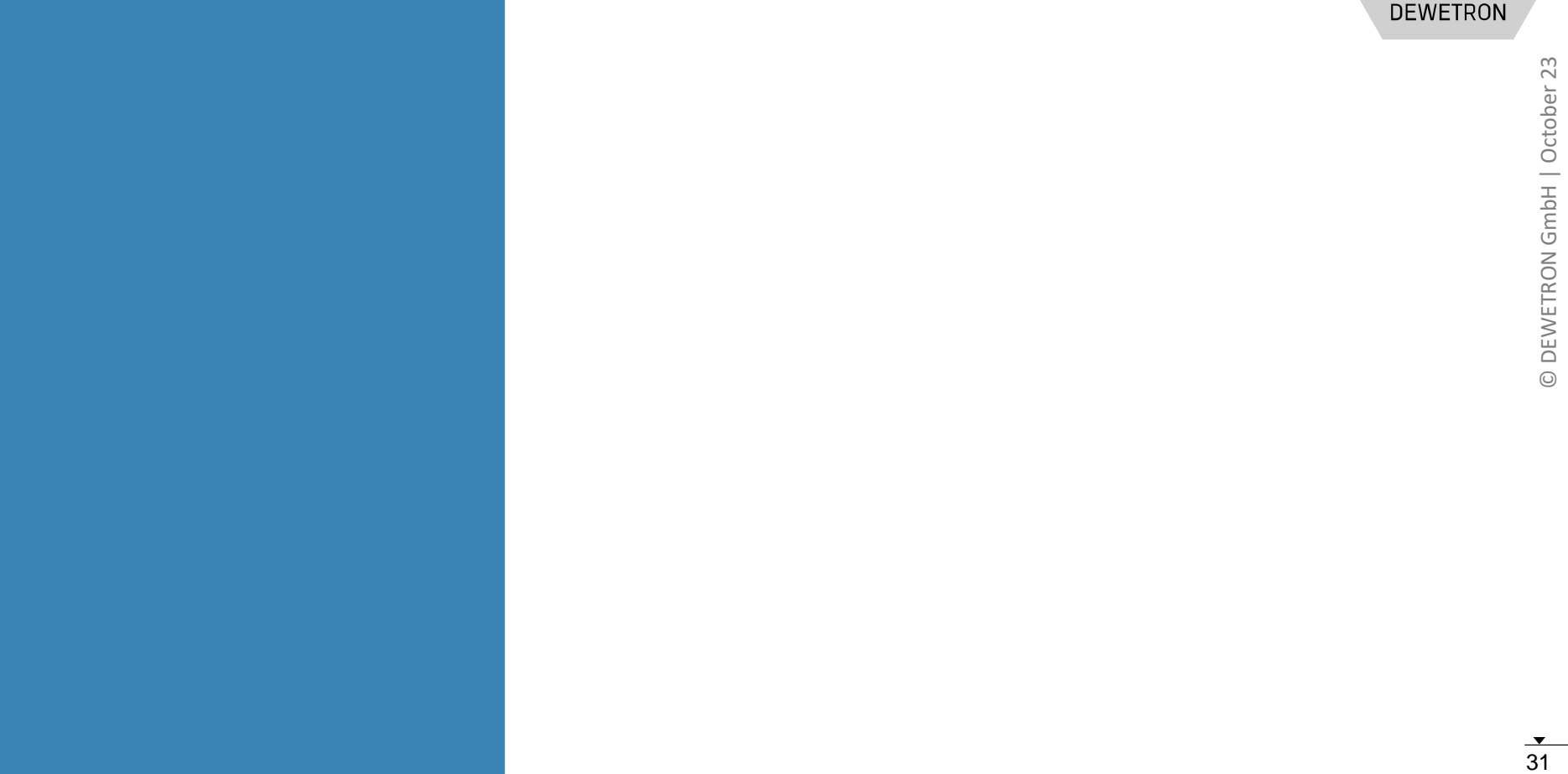